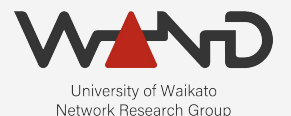

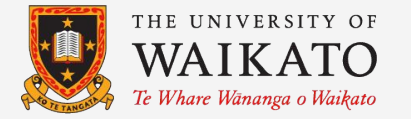

# openLI The OpenLI Training Lab OpenLI Training: Chapter Six

Shane Alcock University of Waikato New Zealand [shane.alcock@waikato.ac.nz](mailto:shane.alcock@waikato.ac.nz)

- Sandbox environment for experimenting with OpenLI
	- Docker containers for each component
	- A fake LEA that will receive and output intercepts
	- No special hardware required, just a Linux server or laptop
	- Does NOT require a real network tap

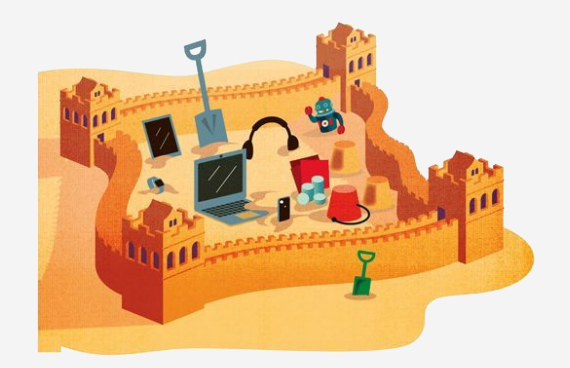

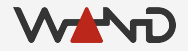

- **Practice** 
	- Basic configuration of each OpenLI component
	- Starting the components
	- Checking logs for errors
	- Using the REST API to connect to an LEA
	- Using the REST API to provision new intercepts

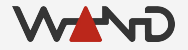

- **Observe** 
	- Replay specific traffic patterns on demand
	- See interception results on the provided "fake" LEA
	- Experiment with pcaps from your own network

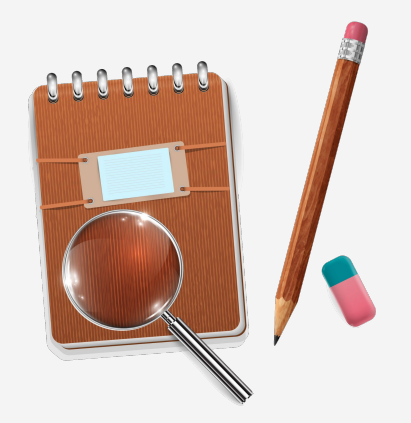

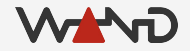

#### ● Expand

- Introduce more advanced capabilities
- TLS, authentication, message brokering
- IPSec tunnels for agency connections

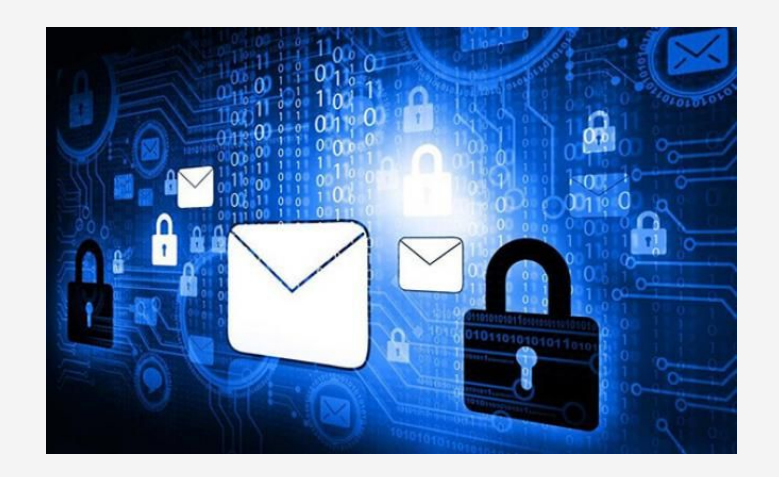

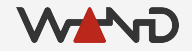

## Docker

- Virtualised containers
	- Isolated
	- Lightweight
	- Shareable
	- Open source

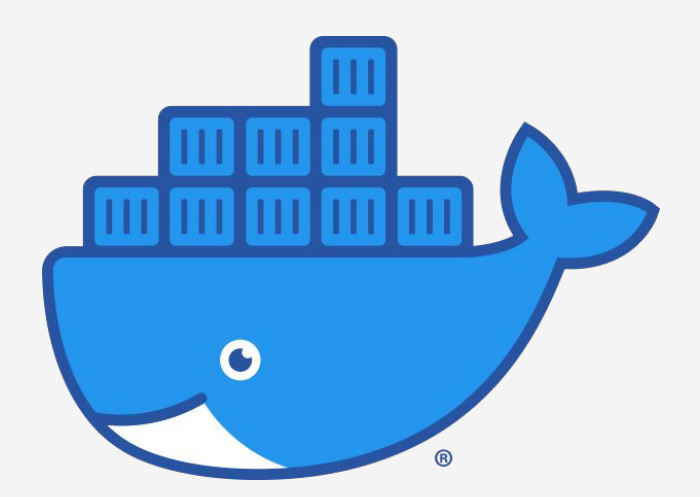

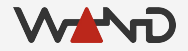

### **Docker**

- Installing Docker for Linux
	- <https://docs.docker.com/engine/install/>
	- <https://docs.docker.com/engine/install/linux-postinstall/>

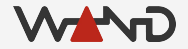

# Build the Training Lab

- Download the latest version of the lab setup script ○ Install git first, if required
- \$ git clone https://github.com/wanduow/openli-training-lab.git

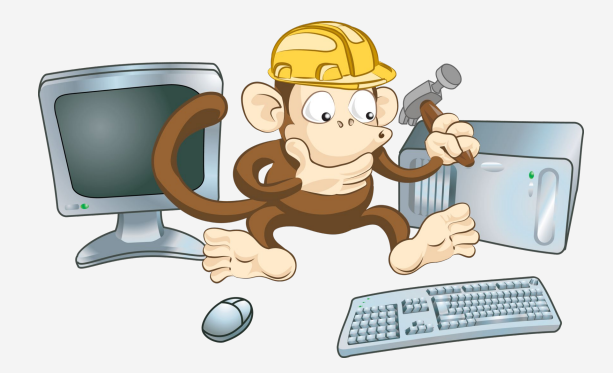

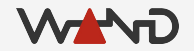

# Build the Training Lab

- Run the setup script
	- Read the script first, just to be safe!
- \$ cd openli-training-lab
- \$ ./setup.sh

# Build the Training Lab

- Four containers are now running on your host
	- Provisioner
	- Collector
	- Mediator
	- A "pretend" LEA

● OpenLI packages are already installed

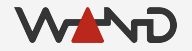

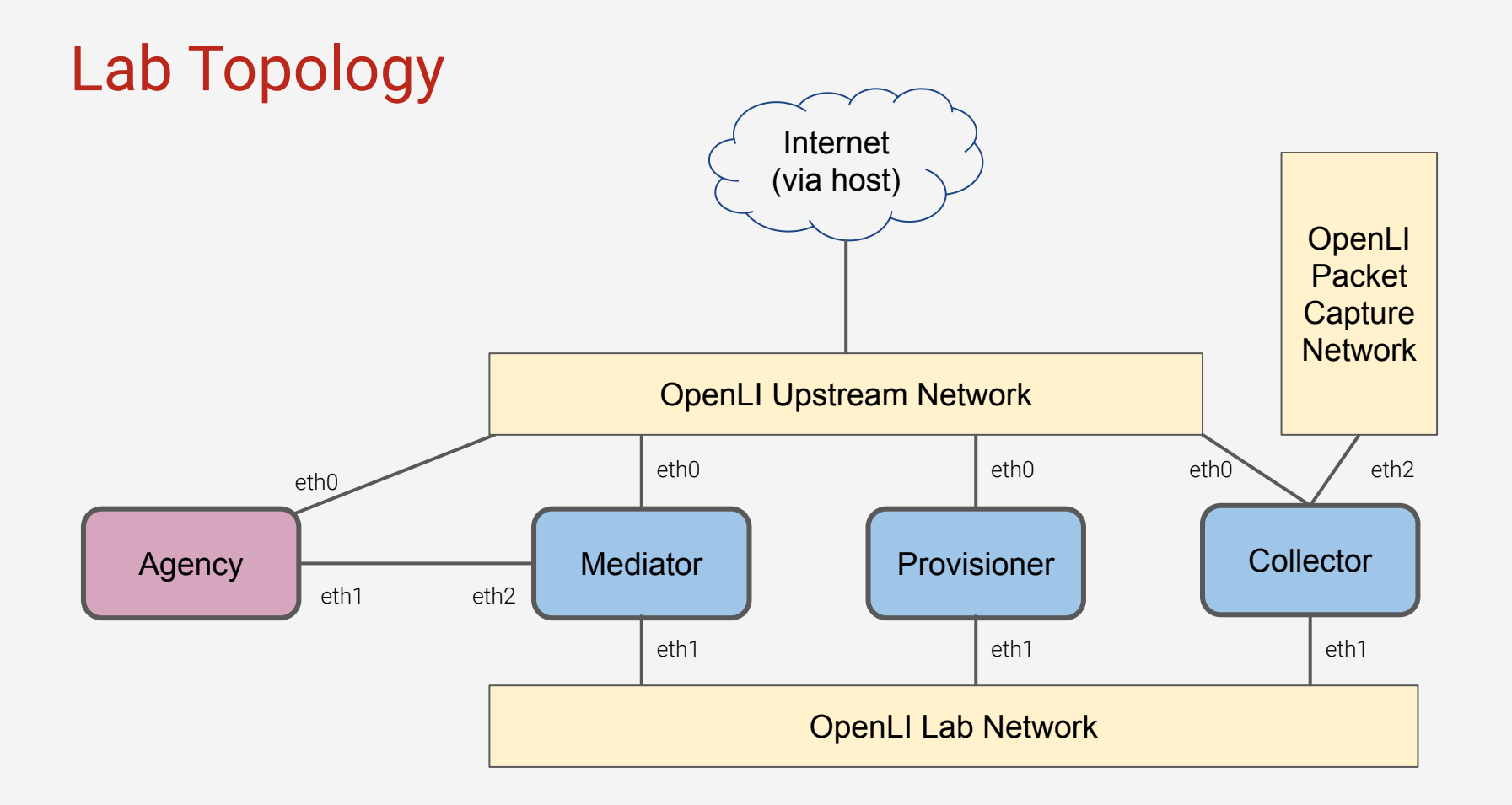

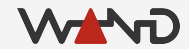

# Topology Notes

eth0: access to upstream Internet ○ e.g. for installing software packages

● eth1: inter-component communication

 $\bullet$  eth2 on mediator: direct connection to the LEA

● eth2 on collector: interface for packet capture

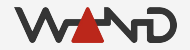

# Container Login

- Use docker exec to run a shell on a container
	- Container names are:
		- openli-provisioner
		- openli-collector
		- openli-mediator
		- openli-agency

\$ docker exec -i -t openli-agency /bin/bash

root@627ad9000dc2:/home/openli-testagency#

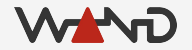

#### Container Removal

- Use docker stop to halt a container
	- Once stopped, any local changes to the container will be lost

● Running setup.sh again will stop and recreate the containers ○ Clean slate approach

\$ docker stop openli-agency

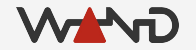

## Next Time

● Configuring the Provisioner